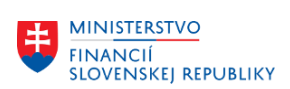

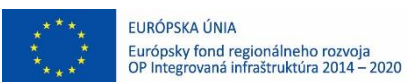

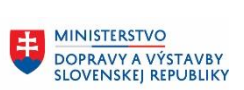

MINISTERSTVO<br>INVESTÍCIÍ, REGIO INVESTÍCIÍ, REGIONÁLNEHO ROZVOJA<br>A INFORMATIZÁCIE<br>SLOVENSKEJ REPUBLIKY

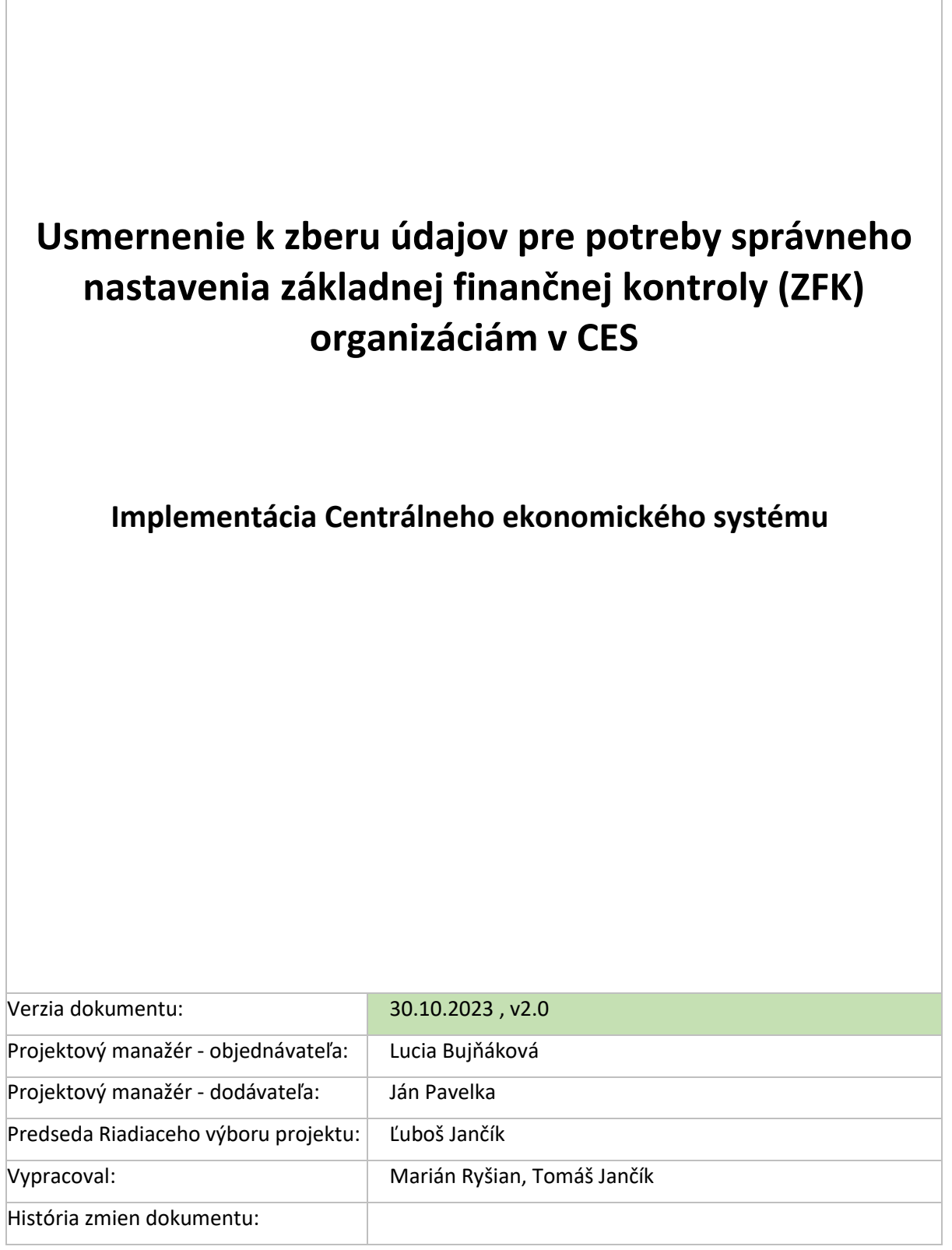

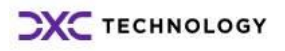

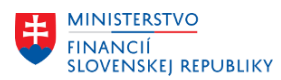

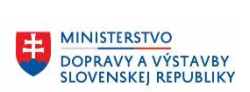

#### **História zmien dokumentu** (v pripomienkovom konaní):

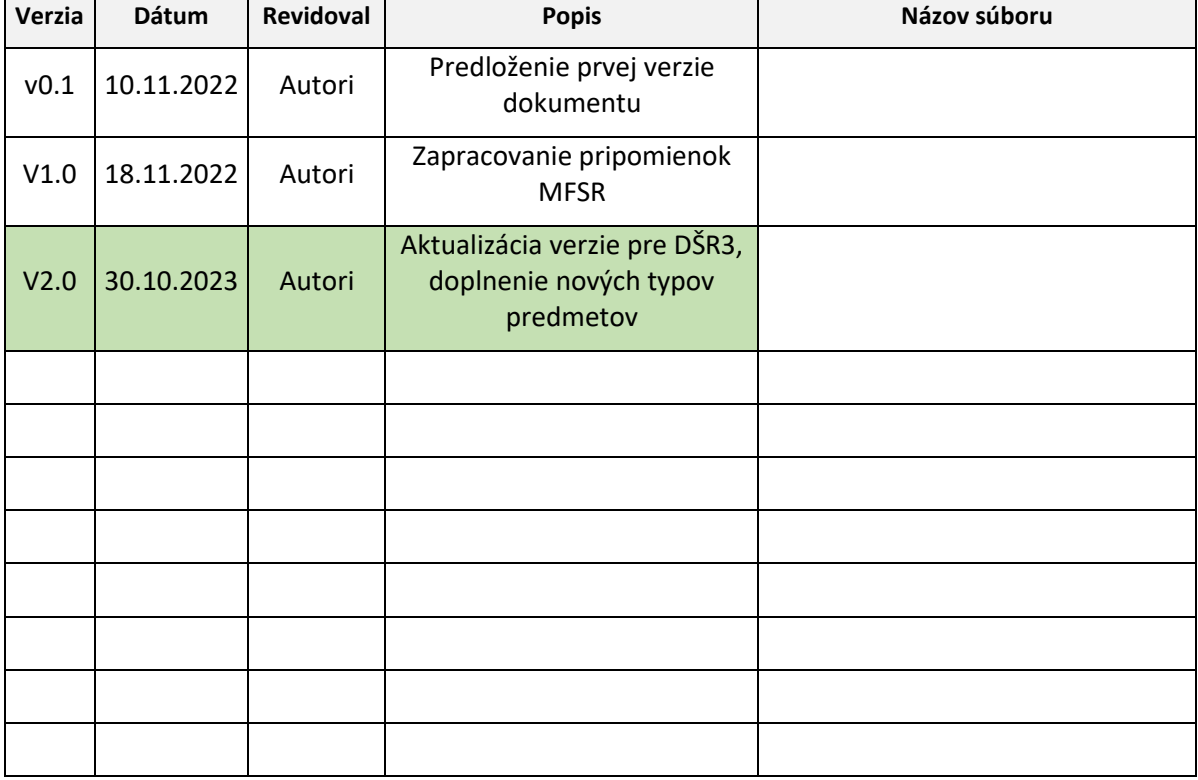

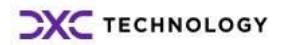

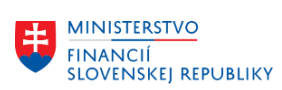

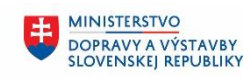

# Obsah

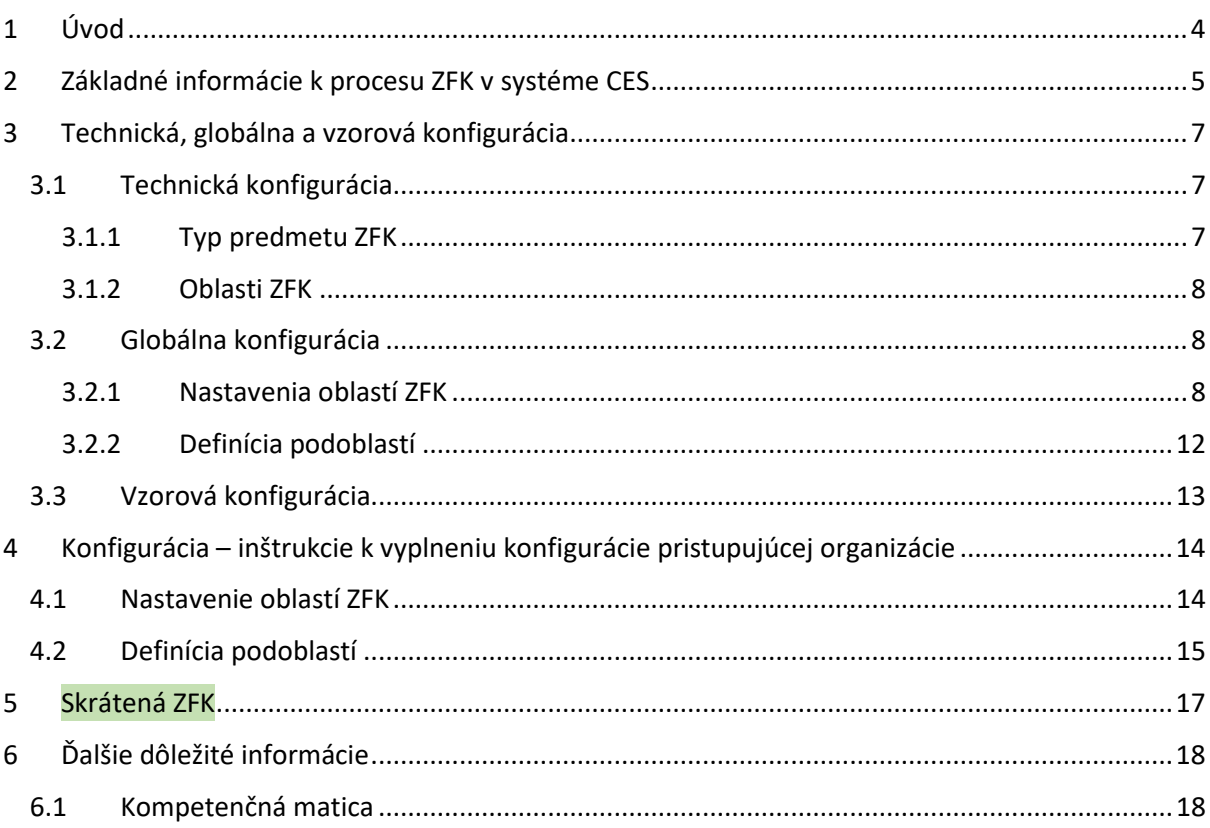

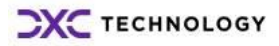

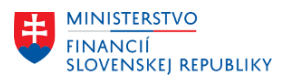

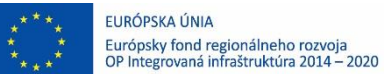

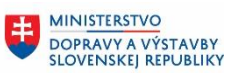

6

# <span id="page-3-0"></span>**1 Úvod**

Cieľom tohto dokumentu je popísať spôsob vyplnenia konfigurácie procesu k výkonu základnej finančnej kontroly (ďalej len "ZFK") v systéme CES za jednotlivé pristupujúce organizácie.

Pred vyplnením konfigurácie podľa postupu v kapitole "[4](#page-13-0) [Konfigurácia](#page-13-0) – inštrukcie k vyplneniu [konfigurácie pristupujúcej organizácie"](#page-13-0) odporúčame čitateľovi oboznámiť sa s informáciami uvedenými v kapitolách č. 2, 3 a 5.

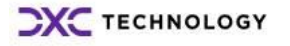

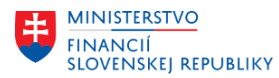

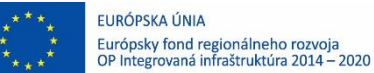

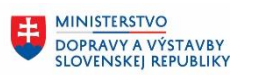

**MINISTERSTVO INVESTÍCIÍ, REGIONÁLNEHO ROZVOJA INFORMATIZÁCIL SLOVENSKEJ REPUBLIKY** 

## <span id="page-4-0"></span>**2 Základné informácie k procesu ZFK v systéme CES**

Jednotlivé modulové procesy systému CES pri ich realizácii vyžadujú aj zrealizovanie ZFK. V systéme CES je zrealizovanie ZFK podprocesom (alebo prierezovým procesom), ktorý je volaný z modulu v definovanom procese aplikačného modulu.

ZFK proces je v systéme CES plne elektronický a jeho spracovanie je automatizované prostredníctvom workflow.

Zoznam aplikačných modulov systému CES volajúcich/integrovaných so ZFK:

- M07 Správa služobných ciest
- M09 Materiálový manažment
- M10 Predaj služieb
- M21 Evidencia zmlúv a zverejňovanie do CRZ
- M22 Evidencia majetku

Priebeh ZFK procesu je riadený konfiguráciou a pozostáva z nasledujúcich krokov:

- 1. Založenie a nastavenie procesu ZFK.
- 2. Vyjadrenie zamestnancami k ZFK za vecné oblasti.
- 3. Vyjadrenie vedúcimi *(resp. štatutárnym orgánom)* k ZFK za vecné oblasti ak sú nastavené kompetencie pre vedúcich (nepovinný krok).
- 4. Schválenie schvaľovateľmi štatutárnym orgánom alebo ním povereným vedúcim zamestnancom (len ak je nastavená oblasť "Finálne schválenie").

Finálne schválenie nie je súčasťou výkonu ZFK v zmysle zákona, ide o schvaľovací proces (nad rámec výkonu ZFK) v rámci organizácie, ktorý nasleduje po výkone ZFK (ak je pre danú situáciu nakonfigurovaný).

V prípade, kedy sa ZFK proces nevykonáva (výnimka zo zákona), ZFK proces v závislosti od konfigurácie pozostáva z nasledujúcich krokov:

- 1. Založenie a nastavenie procesu ZFK.
- 2. Schválenie schvaľovateľmi (len ak je pre proces nastavená oblasť "Finálne schválenie" ako povinná – technická konfigurácia za daný predmet).

#### ZFK proces je štartovaný aktivitami v príslušnom aplikačnom module.

Vstupom do procesu ZFK (posiela automaticky príslušný aplikačný modul) je objekt "Predmet ZFK". Predmet ZFK reprezentuje aplikačný objekt (faktúru, objednávku, ... bližšie viď kapitola [3.1.1](#page-6-2) [Typ](#page-6-2)  [predmetu ZFK\)](#page-6-2), ku ktorej sa v danom procese ZFK vyjadrujú zodpovední zamestnanci, vedúci a *prípadne aj* schvaľovatelia.

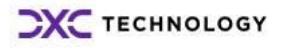

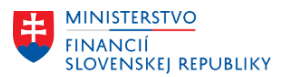

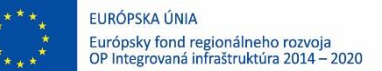

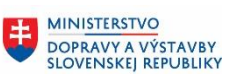

电

**MINISTERSTVO INVESTÍCIÍ, REGIONÁLNEHO ROZVOJA** A INFORMATIZÁCIE **SLOVENSKEJ REPUBLIKY** 

ZFK proces začína nastavením priebehu ZFK procesu (rolou Referent ZFK). Nastavenie priebehu ZFK procesu znamená, že referent určí relevantné vecné oblasti ZFK pre daný prípad. Následne v určených vecných oblastiach a **prípadne aj** v oblasti finálne schválenie určí podoblasť.

Určená podoblasť - v danej oblasti, pre daný typ predmetu a organizáciu - definuje vstup do kompetenčnej matice, z ktorej systém získa jednotlivých aktérov (zodpovední zamestnanci; zodpovední vedúci<del>, resp. štatutárny orgán</del>; schvaľovatelia – štatutárny orgán alebo ním určený vedúci zamestnanec) procesu ZFK.

Určením podoblastí za všetky určené oblasti je nastavenie procesu kompletné a môže spustiť vyjadrovanie k ZFK. Vyjadrovanie k ZFK a prípadné následné schvaľovanie je podporené workflow.

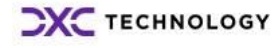

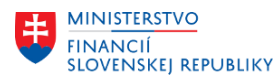

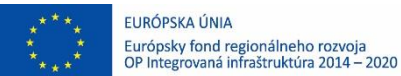

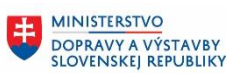

# <span id="page-6-0"></span>**3 Technická, globálna a vzorová konfigurácia**

## <span id="page-6-1"></span>**3.1 Technická konfigurácia**

Technická konfigurácia je zoznam záznamov, ktoré sú základným stavebným prvkom pre ďalšie konfigurácie. Zároveň sú časti technickej konfigurácie použité v integráciách medzi modulmi systému CES a procesom ZFK v systéme CES.

### <span id="page-6-2"></span>**3.1.1 Typ predmetu ZFK**

Typ predmetu ZFK je základným technickým prvkom procesu ZFK. Jeho hodnota definuje typ aplikačného objektu v procese ZFK. Spolu s identifikáciou (číslom) tvorí "Predmet ZFK".

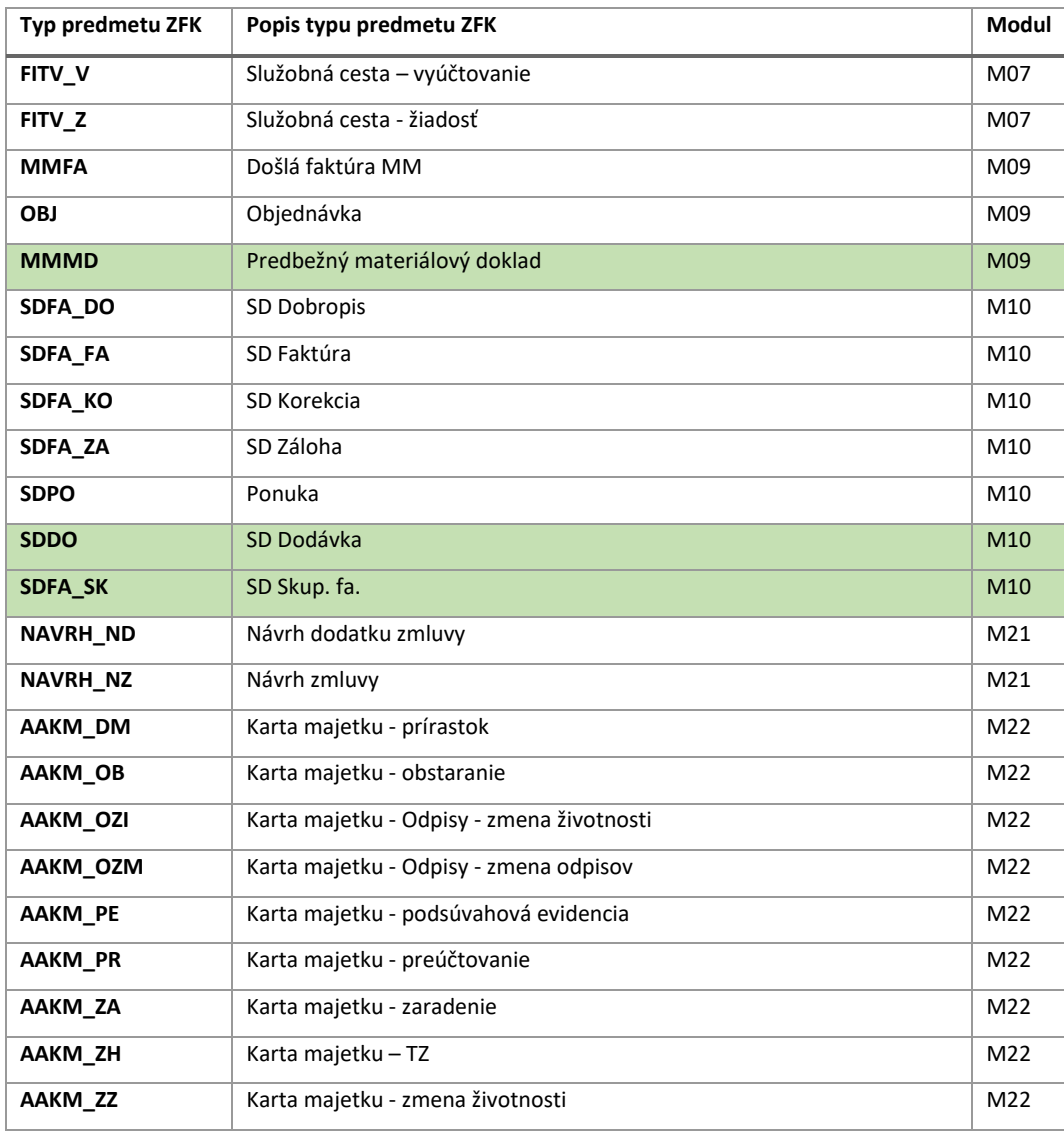

V nasledujúcej tabuľke je zoznam typov predmetov:

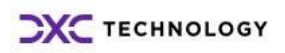

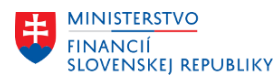

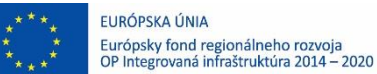

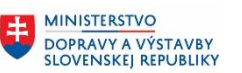

### <span id="page-7-0"></span>**3.1.2 Oblasti ZFK**

Nižšie uvedené oblasti, s výnimkou FSCH Finálne schválenie, sú vecnými oblasťami ZFK. Oblasť FSCH Finálne schválenie je oblasť, ktorá bola doplnená pre podporu procesnej časti ZFK "Finálne schválenie".

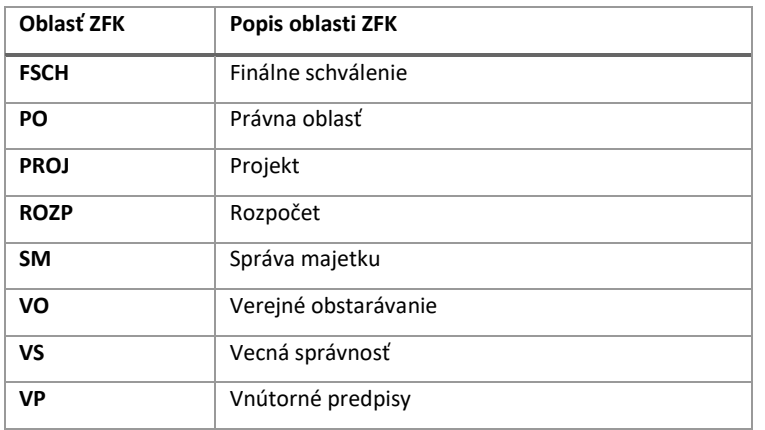

### <span id="page-7-1"></span>**3.2 Globálna konfigurácia**

Funkcionalita procesu ZFK je naprogramovaná tak, že ak nenájde konfiguráciu pre organizáciu, prevezme globálnu konfiguráciu.

V nasledujúcich podkapitolách sú predstavené súčasti globálnej konfigurácie potrebnej pre vyplnenie konfigurácie pre organizáciu.

### <span id="page-7-2"></span>**3.2.1 Nastavenia oblastí ZFK**

V tejto konfigurácii je nastavené, aké oblasti ZFK sa pre daný typ predmetu ZFK zobrazia pri nastavení procesu ZFK, v akom poradí budú a či budú povinné, odporúčané alebo nepovinné.

Ak nie je oblasť pre daný typ predmetu uvedená vôbec, nie je možné ju v procese zvoliť.

Globálne nastavenia oblastí ZFK (tabuľka "Oblasti – globálne") proces zohľadní, ak pre daný typ predmetu nie definovaná konfigurácia nastavení oblastí ZFK pre organizáciu (v tabuľke "Oblasti organizácie").

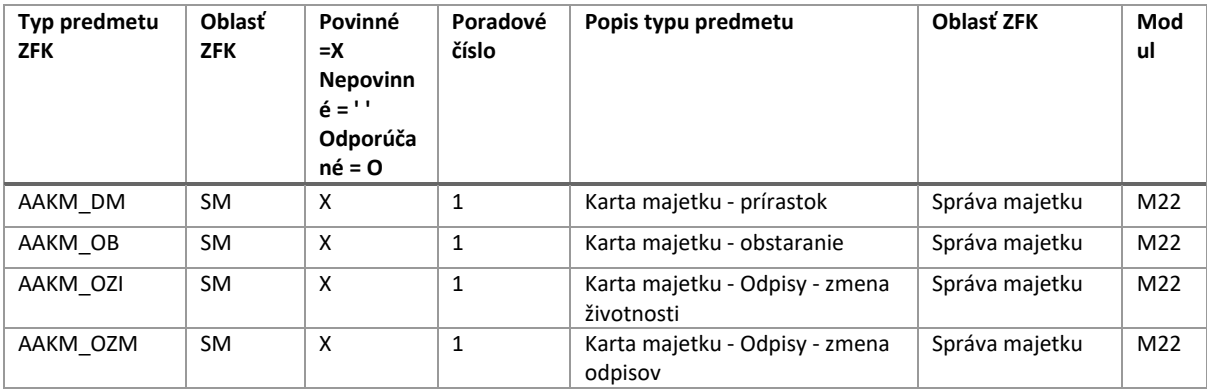

Globálna konfigurácia nastavenia oblastí ZFK je definovaná v tabuľke "Oblasti - globálne":

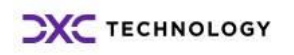

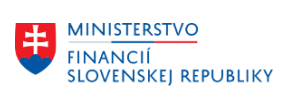

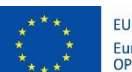

EURÓPSKA ÚNIA Európsky fond regionálneho rozvoja<br>OP Integrovaná infraštruktúra 2014 – 2020

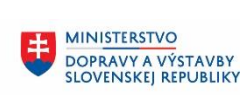

MINISTERSTVO INVESTÍCIÍ, REGIONÁLNEHO ROZVOJA<br>A INFORMATIZÁCIE<br>SLOVENSKEJ REPUBLIKY

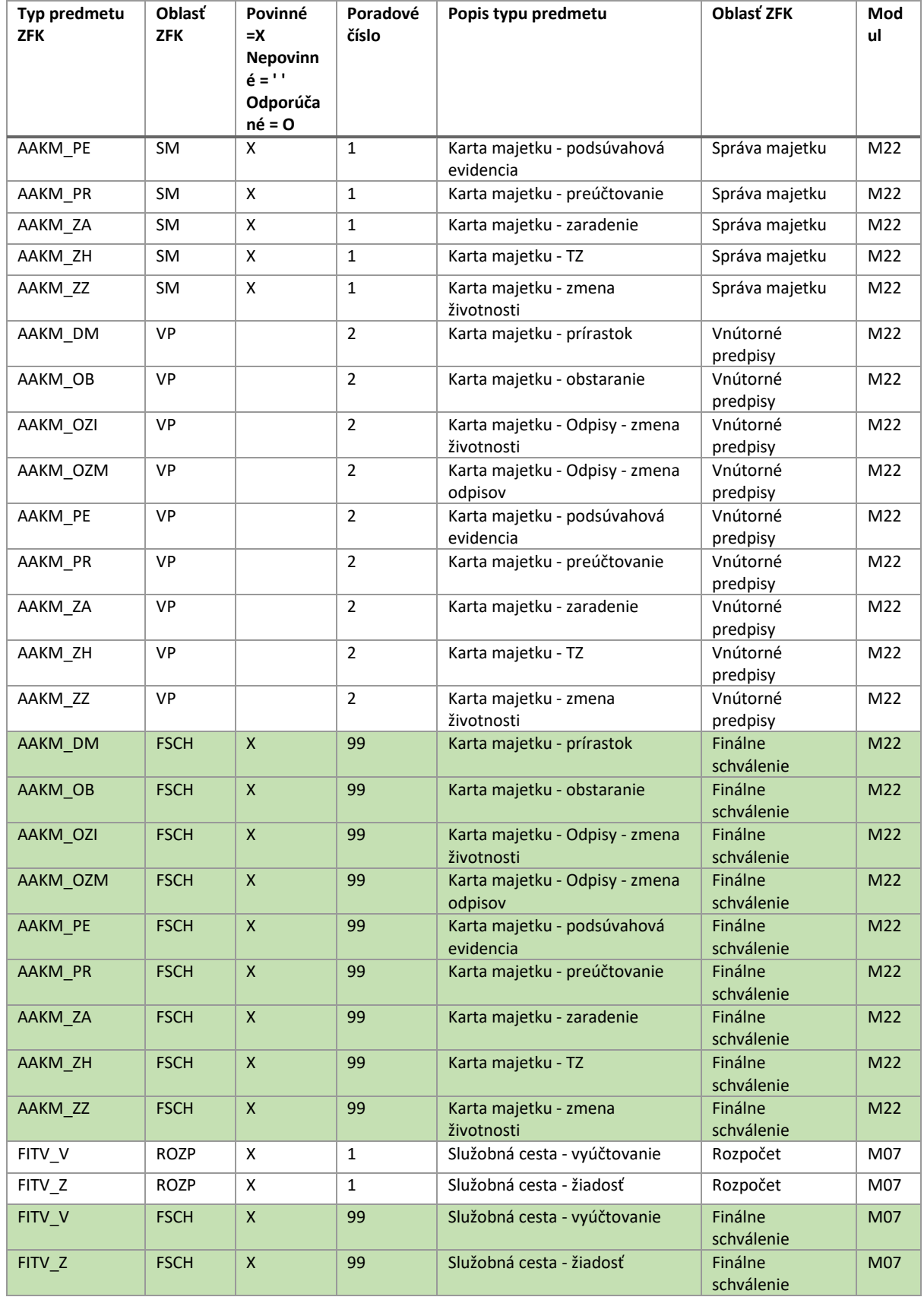

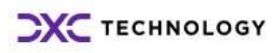

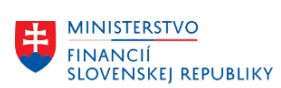

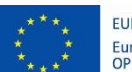

EURÓPSKA ÚNIA Európsky fond regionálneho rozvoja<br>OP Integrovaná infraštruktúra 2014 – 2020

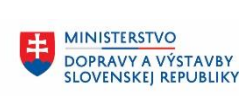

MINISTERSTVO INVESTÍCIÍ, REGIONÁLNEHO ROZVOJA<br>A INFORMATIZÁCIE<br>SLOVENSKEJ REPUBLIKY

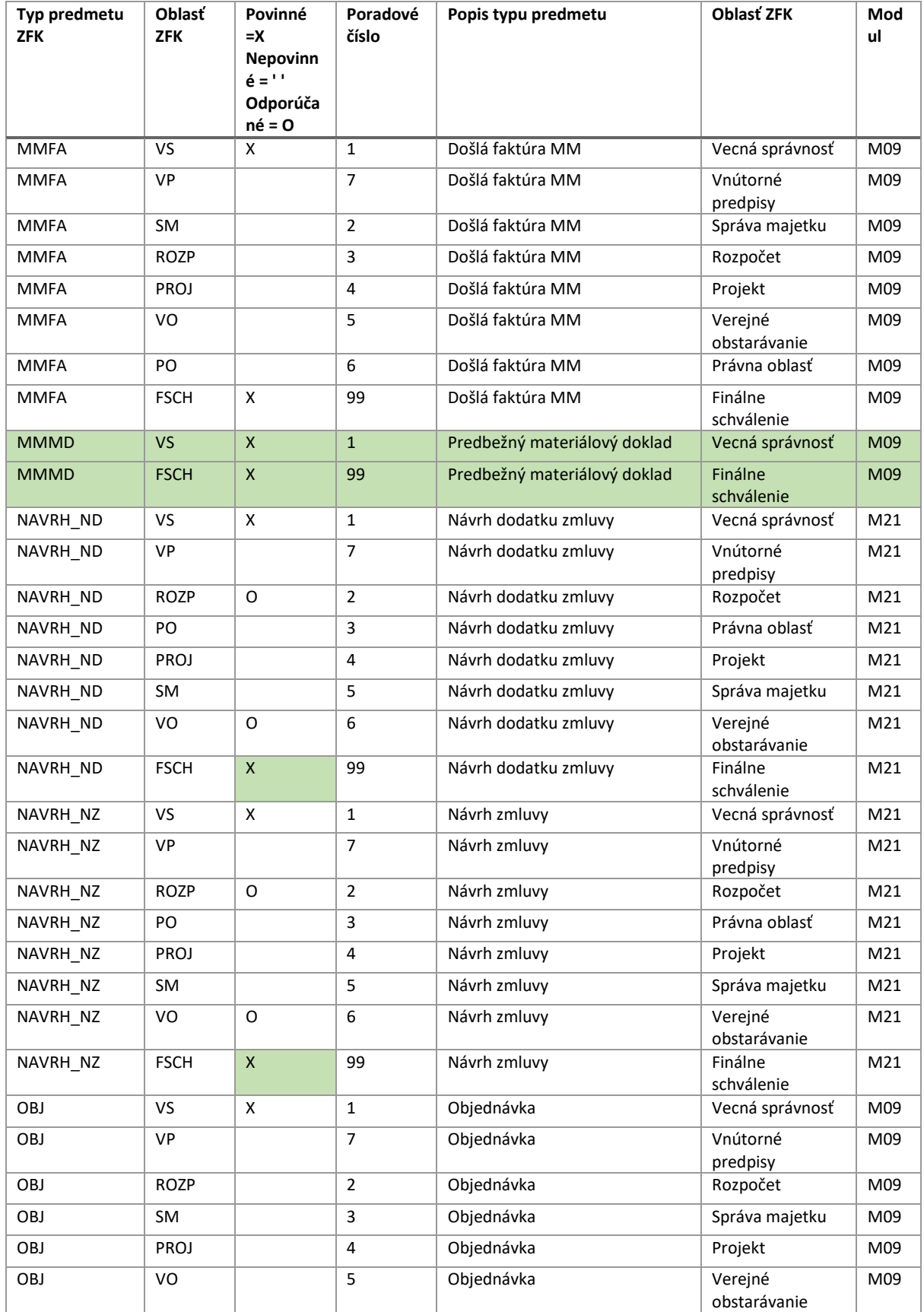

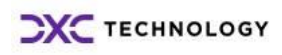

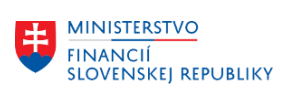

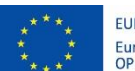

EURÓPSKA ÚNIA Európsky fond regionálneho rozvoja<br>OP Integrovaná infraštruktúra 2014 – 2020

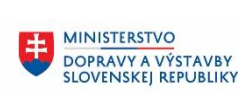

MINISTERSTVO INVESTÍCIÍ, REGIONÁLNEHO ROZVOJA<br>A INFORMATIZÁCIE<br>SLOVENSKEJ REPUBLIKY

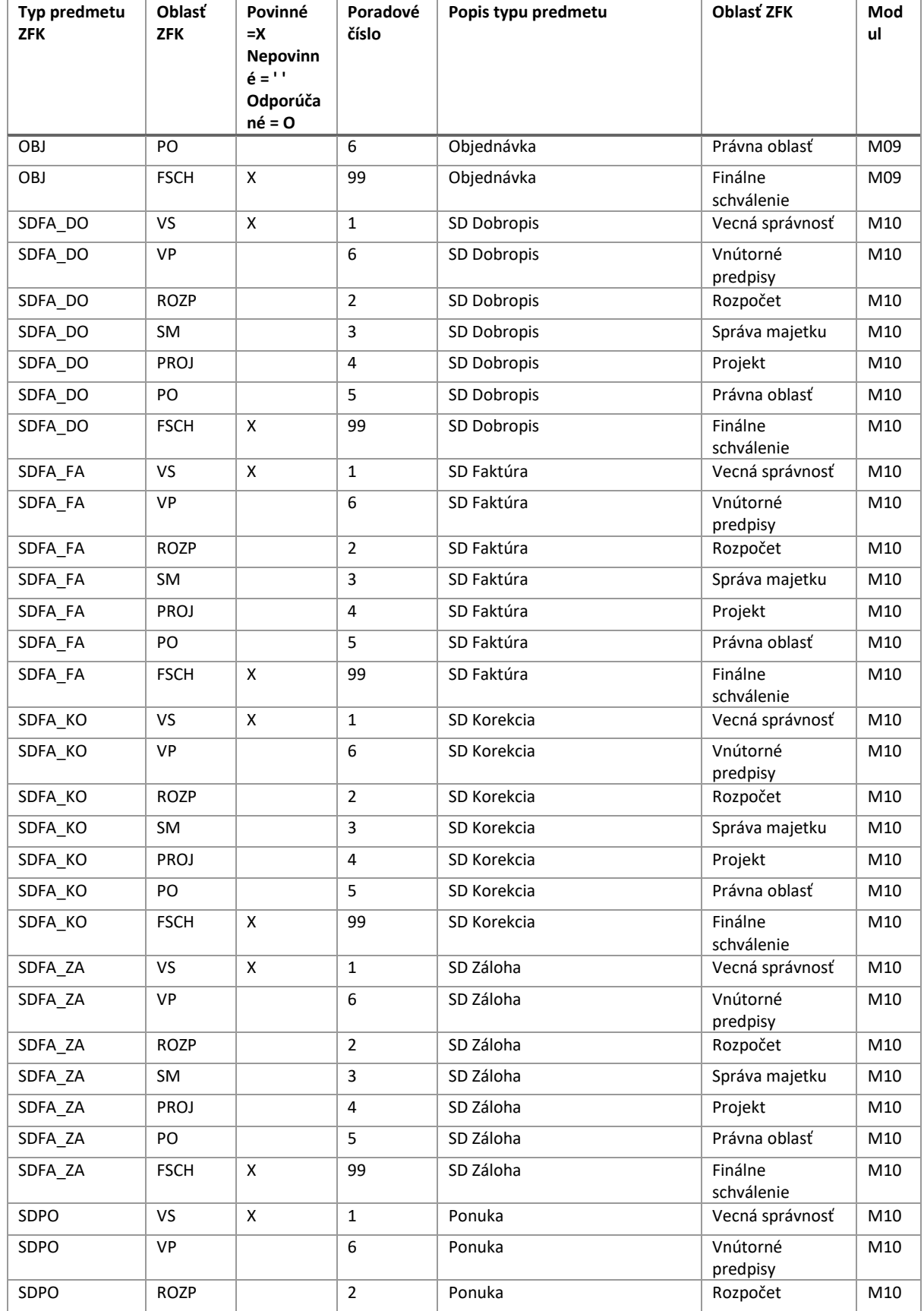

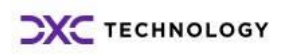

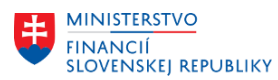

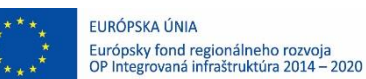

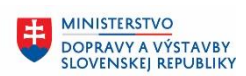

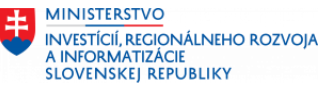

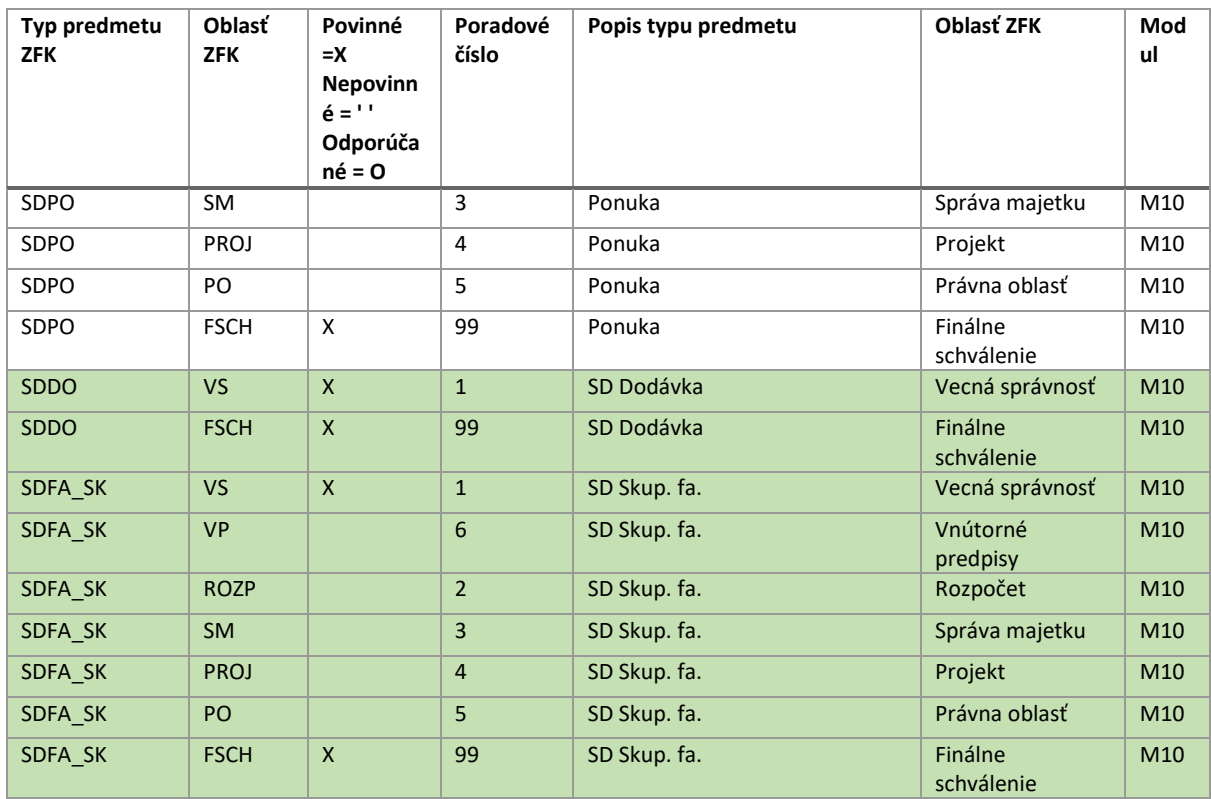

### <span id="page-11-0"></span>**3.2.2 Definícia podoblastí**

Podoblasť reprezentuje detailnejšie členenie oblastí pre účel správneho priradenia spracovateľov (prostredníctvom kompetencií) v konkrétnom kroku procesu ZFK.

Globálnu definíciu podoblastí (tabuľka "Podoblasti – globálne") proces zohľadní, ak pre daný typ predmetu (resp. modul) a oblasť ZFK nie definovaná podoblasť pre organizáciu (v tabuľke "Podoblasti organizácie").

Globálna definícia podoblastí je udržiavaná v tabuľke "Podoblasti – globálne":

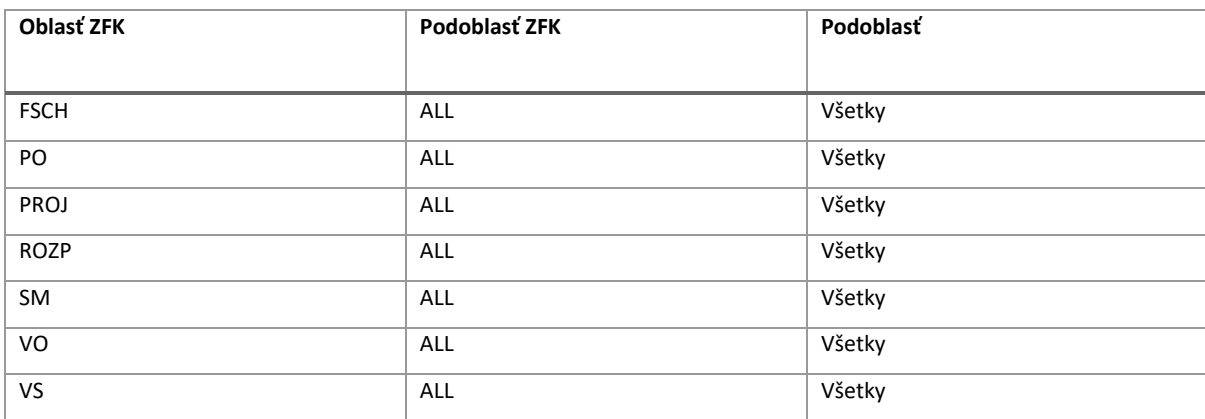

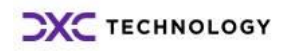

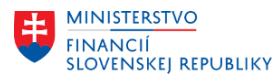

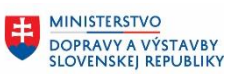

电

## <span id="page-12-0"></span>**3.3 Vzorová konfigurácia**

Ako inšpiráciu pre pristupujúce organizácie uvádzame vzorovú konfiguráciu "Vzorova\_konfiguracia\_ZFK.xlsx" ako ju vyhotovili organizácie (účtovný okruh – názov účtovného okruhu/organizácie):

- 1510 Ministerstvo financií SR
- 27A5 Štátny veterinárny a potravinový ústav Dolný Kubín

Uvedená konfigurácia obsahuje aj globálnu a technickú konfiguráciu – orientovanie je možné cez odkazy na záložke Zoznam konfiguračných tabuliek.

Vzorová konfigurácia obsahuje aj príklady, ako sa konfigurácia prejaví v systéme (obrázky zo systému).

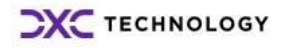

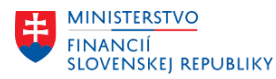

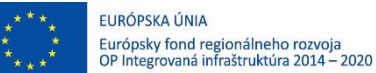

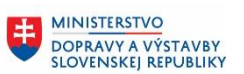

# <span id="page-13-0"></span>**4 Konfigurácia – inštrukcie k vyplneniu konfigurácie pristupujúcej organizácie**

Do EXCEL dokumentu umiestneného na zložkách vyplní pristupujúca organizácie konfiguráciu podľa pokynov v nasledujúcich podkapitolách.

Pred vyplnením EXCEL dokumentu sa príslušný zodpovedný zamestnanec pristupujúcej organizácie oboznámi z obsahom tohto dokumentu (sprievodný list) a obsahom vzorovej konfigurácie.

Predpokladom vhodného (z hľadiska spracovania procesu ZFK) vyplnenia konfigurácie je znalosť interných predpisov, napríklad interných riadiacich aktov (ďalej len "IRA") pristupujúcej organizácie v oblasti spracovania základnej finančnej kontroly.

## <span id="page-13-1"></span>**4.1 Nastavenie oblastí ZFK**

Príslušný zodpovedný zamestnanec pristupujúcej organizácie zhodnotí, či globálna konfigurácia nastavenia oblastí ZFK pokrýva potreby pristupujúcej organizácie.

Ak globálna konfigurácia pokrýva potreby pristupujúcej organizácie, nie je potrebné vyplniť nastavenie oblastí ZFK pre organizáciu, systém preberie globálnu konfiguráciu.

Ak globálna konfigurácia nepokrýva potreby pristupujúcej organizácie, je potrebné vytvoriť záznamy v nastavení oblasti ZFK – tabuľka "Oblasti organizácie".

Vytvorenie záznamu zamestnanec zrealizuje zápisom hodnôt polí v tabuľke s použitím výsuvných zoznamov (alebo priamym zapísaním hodnôt). Zapísané hodnoty sú validované na definované zoznamy povolených hodnôt. Výnimkou (nemá validáciu) je poradové číslo, ktoré určuje poradie zobrazení Zamestnanec.

Zamestnanec do tabuľky postupne vyplní hodnoty polí v stĺpcoch so žltým podfarbením:

- 1. Účtovný okruh patriaci pristupujúcej organizácie.
- 2. Typ predmetu ZFK, pri spracovaní ktorého chce upraviť nastavenie oblasti ZFK.
- 3. Oblasť ZFK, ktorej sa týka nastavenie.
- 4. Príznak nastavenia povinnosti, resp. odporúčania oblasti ZFK.
- 5. Poradové číslo.

Je potrebné vyplniť toľko záznamov, koľko oblastí sa pre daný typ predmetu ZFK má zobraziť v procese ZFK.

Príklad:

Globálna konfigurácia pre typ predmetu ZFK MMFA (došlá faktúra) je nedostačujúca z dôvodu interných predpisov a potrebujú ju rozšíriť. Interné predpisy vyžadujú povinné vyjadrenie za vecnú oblasť Vnútorné predpisy (VP).

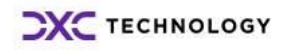

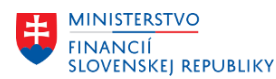

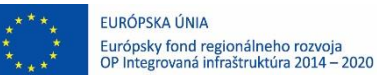

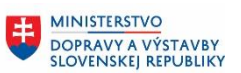

#### Globálna konfigurácia obsahuje pre typ predmetu ZFK - MMFA tieto záznamy:

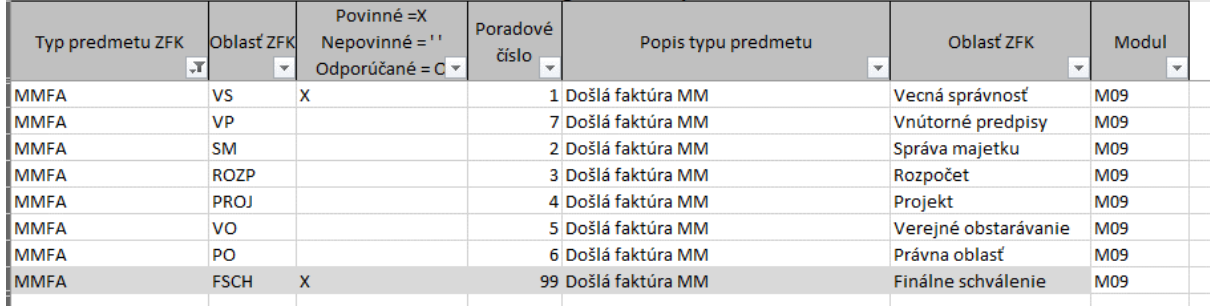

Aby sme rozšírenie vykonali, vložím záznam pre oblasť VP s povinnosťou (X) a skopírujem záznamy aj ostatných oblastí pre MMFA (z globálnej konfigurácie). Kopírovanie vykonám tak, aby sa vlastnosti ostatných oblastí nezmenili (účtovný okruh je v príklade zámerne rozmazaný):

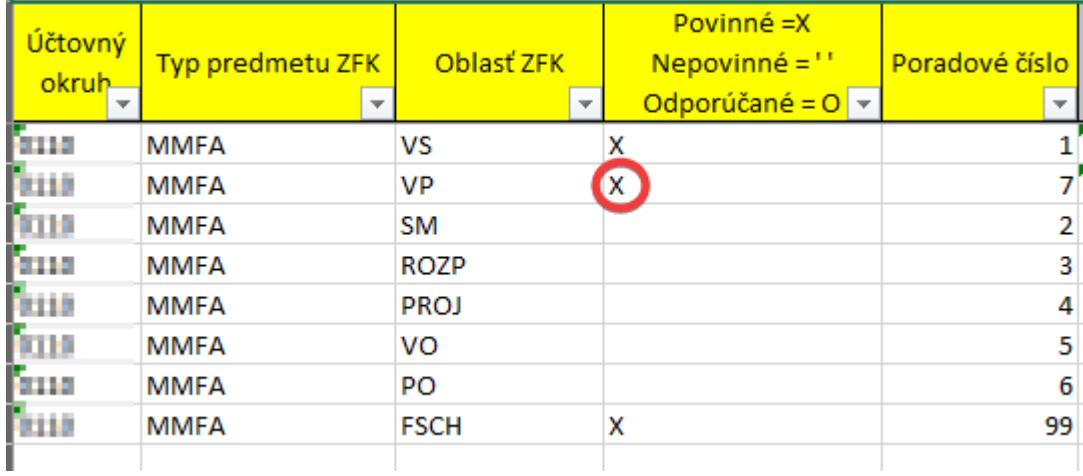

Poznámka: Zadať nové nastavenie nie je povolené pre nižšie uvedené typy predmetov ZFK, resp. oblasti ZFK

• pre typ predmetu ZFK = FITV V a FITV Z, všetky oblasti

### <span id="page-14-0"></span>**4.2 Definícia podoblastí**

Podoblasť reprezentuje detailnejšie členenie oblastí pre účel správneho priradenia spracovateľov z organizácie v konkrétnom kroku procesu ZFK. Kombinácia typ predmetu ZFK, oblasť a podoblasť (v organizácii) bude podkladom pre priradenie spracovateľov (zamestnancov, vedúcich a schvaľovateľov) ku krokom procesu ZFK (prostredníctvom kompetencií).

Príslušný zodpovedný zamestnanec pristupujúcej organizácie zhodnotí, či globálna definícia podoblastí pokrýva potreby pristupujúcej organizácie.

Poznámka: Vyššie uvedené môže často platiť pre malé organizácie, kde proces ZFK realizuje malý okruh zamestnancov.

Ak globálna konfigurácia pokrýva potreby pristupujúcej organizácie, nie je potrebné vyplniť definíciu podoblastí pre organizáciu, systém preberie globálnu definíciu.

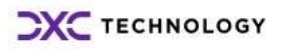

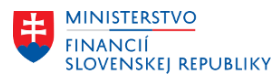

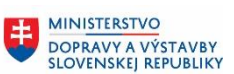

Ak globálna definícia nepokrýva potreby pristupujúcej organizácie, je potrebné vytvoriť záznamy v definícii podoblastí-tabuľka "Podoblasti organizácie".

Vytvorenie záznamu zamestnanec zrealizuje zápisom hodnôt polí:

- Účtovný okruh, Modul, Typ predmetu ZFK a Oblasť ZFK -s použitím výsuvných zoznamov alebo priamym zapísaním hodnôt, zapísané hodnoty sú validované na definované zoznamy povolených hodnôt.
- Podoblasť ZFK a Podoblasť ZFK Text priamym zapísaním hodnôt, zapísané hodnoty sú validované na povolené maximálne dĺžky.

Zamestnanec do tabuľky postupne vyplní hodnoty polí v stĺpcoch so žltým podfarbením:

- 1. Účtovný okruh (podľa CES) patriaci pristupujúcej organizácie.
- 2. Modul, do ktorého patrí typ predmetu ZFK môže ostať nevyplnený, ak je vyplnené pole Typ predmetu ZFK.
- 3. Typ predmetu ZFK, pri spracovaní ktorého chce definovať podoblasť môže sa vyplniť hodnotou "\*" a v tom prípade znamená, že definícia podoblasti sa týka všetkých typov predmetov ZFK daného modulu; ide o pomôcku na ušetrenie času pri vypĺňaní konfigurácie.
- 4. Oblasť ZFK, ktorej sa týka definícia podoblasti.
- 5. Podoblasť ZFK skratka podoblasti s maximálnou dĺžkou 4 znaky.
- 6. Podoblasť ZFK Text text podoblasti s maximálnou dĺžkou 50 znakov.

Je potrebné definovať podoblasti v oblastiach pre jednotlivé moduly/typy predmetov ZFK, koľko skupín zamestnancov v nich realizuje ZFK (resp. schvaľuje).

Poznámka: Definícia podoblastí pre oblasť FSCH – Finálne schválenie bude zohľadnená v kroku procesu finálne schválenie. Teda bude použitá (prostredníctvom kompetencií) na určenie schvaľovateľov.

#### Príklad:

Pristupujúca organizácia má oddelenie, ktoré realizuje ZFK za vecnú oblasť rozpočtu (ROZP) pri nákupe tovarov a služieb. Na oddelení sú dvaja zamestnanci a jeden vedúci. Jeden zamestnanec realizuje ZFK pri nákupoch IT tovaru a služieb a druhý pri nákupe tovaru a služieb iného charakteru.

Pre efektívnosť procesu je vhodné, aby boli definované dve samostatné podoblasti pre oblasť rozpočtu v module M09 Materiálové hospodárstvo (účtovný okruh je v príklade zámerne rozmazaný):

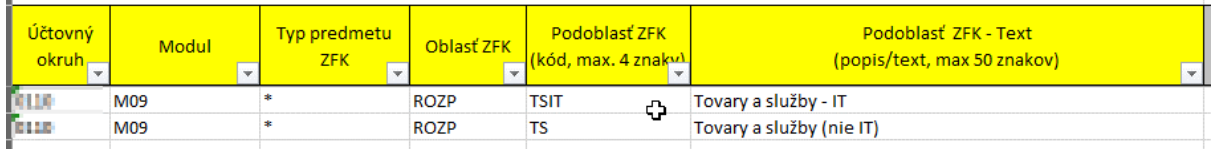

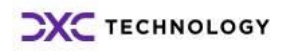

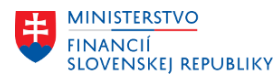

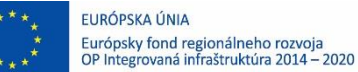

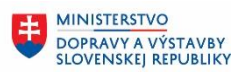

丰

## <span id="page-16-0"></span>**5 Skrátená ZFK**

Skrátená základná finančná kontrola je mechanizmus na zjednodušenie a zrýchlenie práce používateľov systému CES pri výkone ZFK. Tento mechanizmus umožňuje automatické založenie ZFK s automatickým zadaním a uložením zadaného rozhodnutia používateľa v roli zodpovedný zamestnanec v oblasti vecná správnosť.

Zoznam podmienok, ktoré bude systém automaticky vyhodnocovať pri rozhodovaní, či je možné použiť mechanizmus skrátenej ZFK:

- Konfigurácia oblastí ZFK pre proces (= typ predmetu ZFK) konfigurované oblasti ZFK majú len príznak "Povinné" – v konfigurácii pre daný proces nesmie byť nepovinná alebo odporúčaná oblasť ZFK
- Definícia podoblastí ZFK pre proces (= typ predmetu ZFK) a každú konfigurovanú oblasť ZFK existuje len jedna možná podoblasť – nie je možné "vyberať" zo zoznamu viacerých možných podoblastí ZFK v danej oblasti ZFK

Ak budú obe vyššie uvedené podmienky splnené, mechanizmus skrátenej ZFK je možné vykonať.

Skrátená ZFK je od 1.1.2024 implementovaná pre nasledujúce typy predmetov:

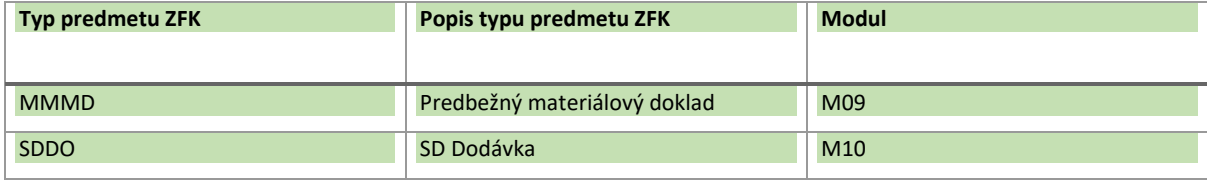

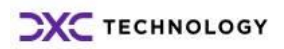

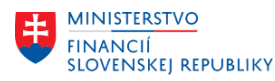

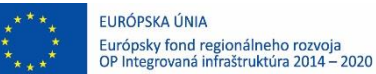

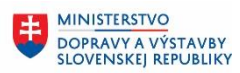

# <span id="page-17-0"></span>**6 Ďalšie dôležité informácie**

## <span id="page-17-1"></span>**6.1 Kompetenčná matica**

Vyplnený EXCEL dokument bude následne tvoriť vstup pre vytvorenie kompetencií pre proces ZFK v systéme CES pre jednotlivé organizácie.

Kompetencie pre proces ZFK bude možné definovať len s hodnotami podoblastí, ktoré budú nakonfigurované v systéme na základe dodaných vstupov pre konfiguráciu procesu ZFK.

Prehľad pravidiel a ich atribútov pre proces ZFK je uvedený v nasledujúcej tabuľke. Kompetencia reprezentuje konkrétnu kombináciu hodnôt atribútov daného pravidla.

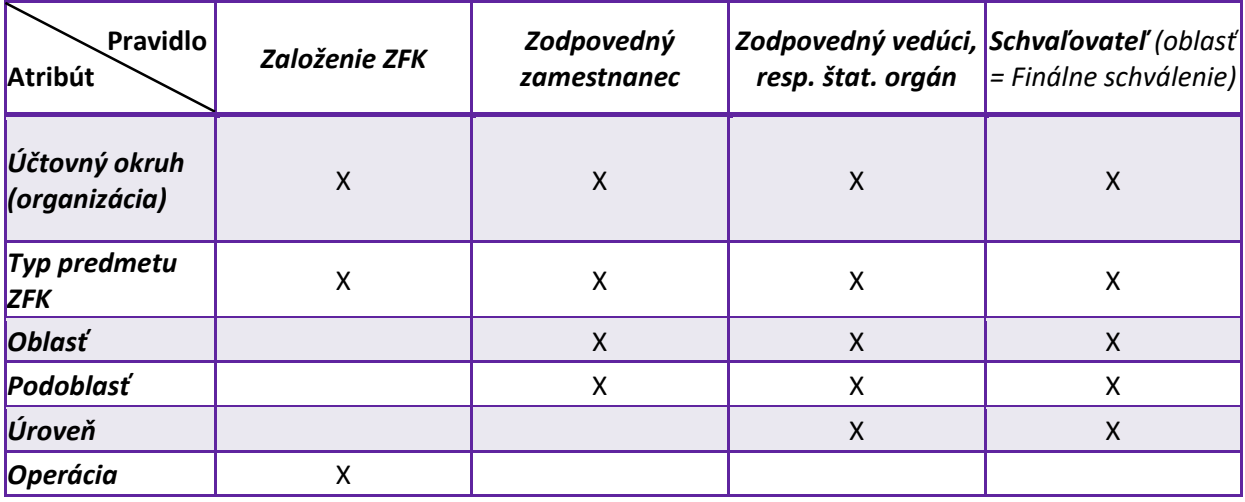

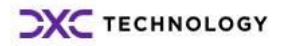